<③動画、ピント・ブレ>

1) 動画より静止画像を作る(Media Player使用) 動画をクリックして再生する→静止画にしたい画面で一時停止→

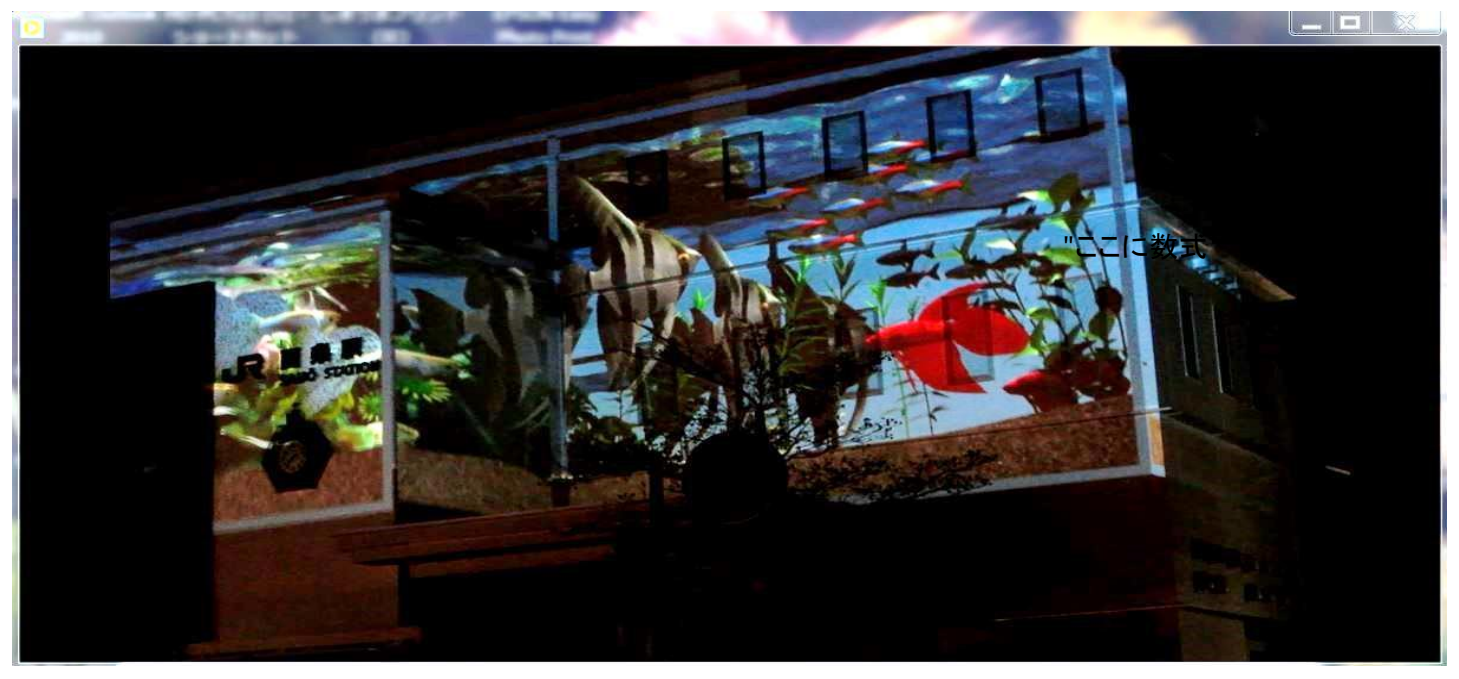

→Snipping Tool(Windows-7)で必要部分を領域指定する→ファイル(F)→別名で保存

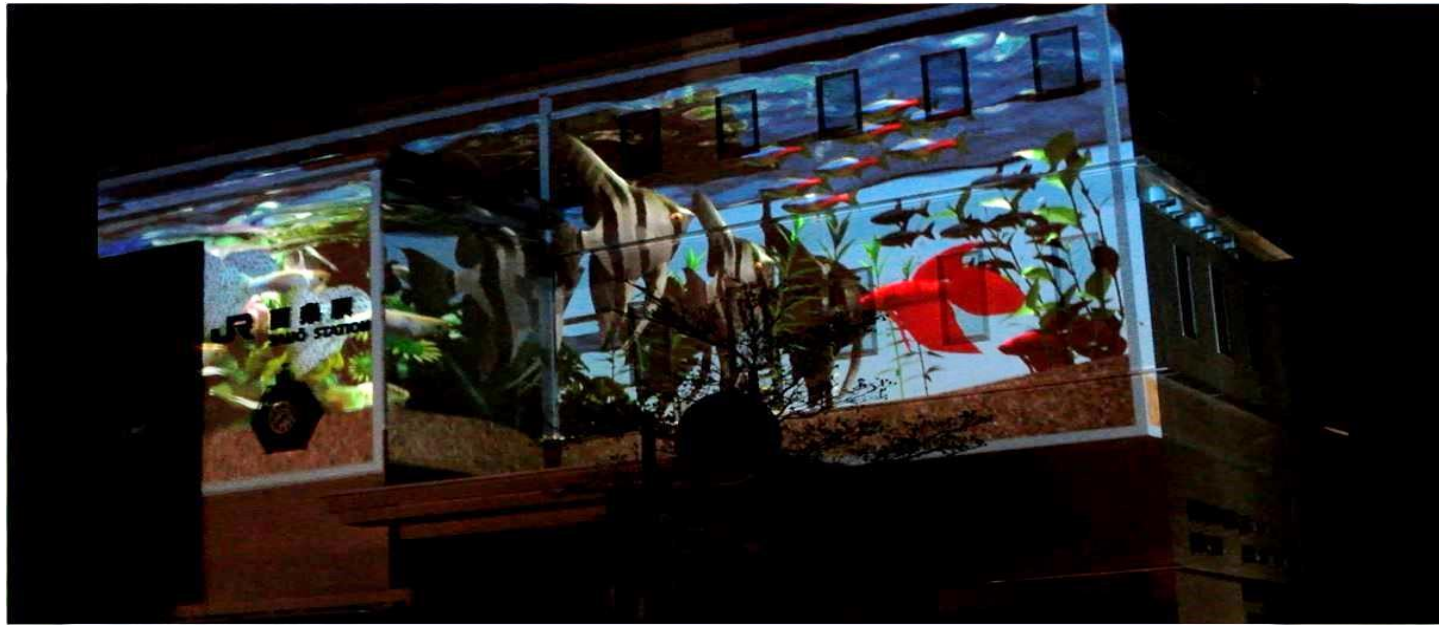

「参考」

ムービーダイジェスト(exp Canon IXY 220F)に設定して静止画を撮ると、シャッターを押す前の約2~4秒間の 動画も自動的に記録される。

2) ピント、ブレの補正(Gimp 2を使用) Gimp 2を開く→ファイル(F)→開く(O)→対象画像を選択し、開く→フィルタ(R)→強調(H)→アンシャープマスク(U)

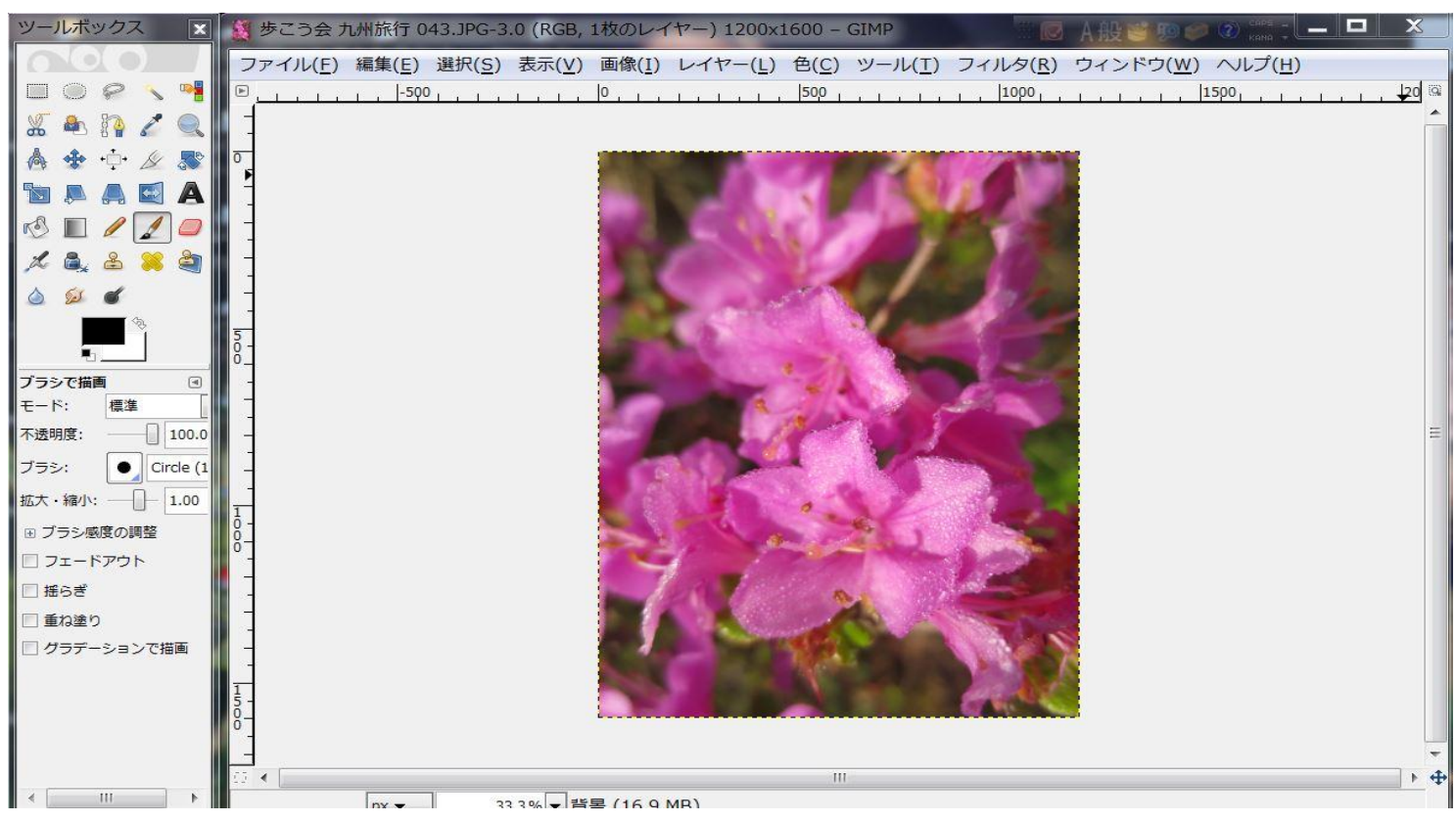

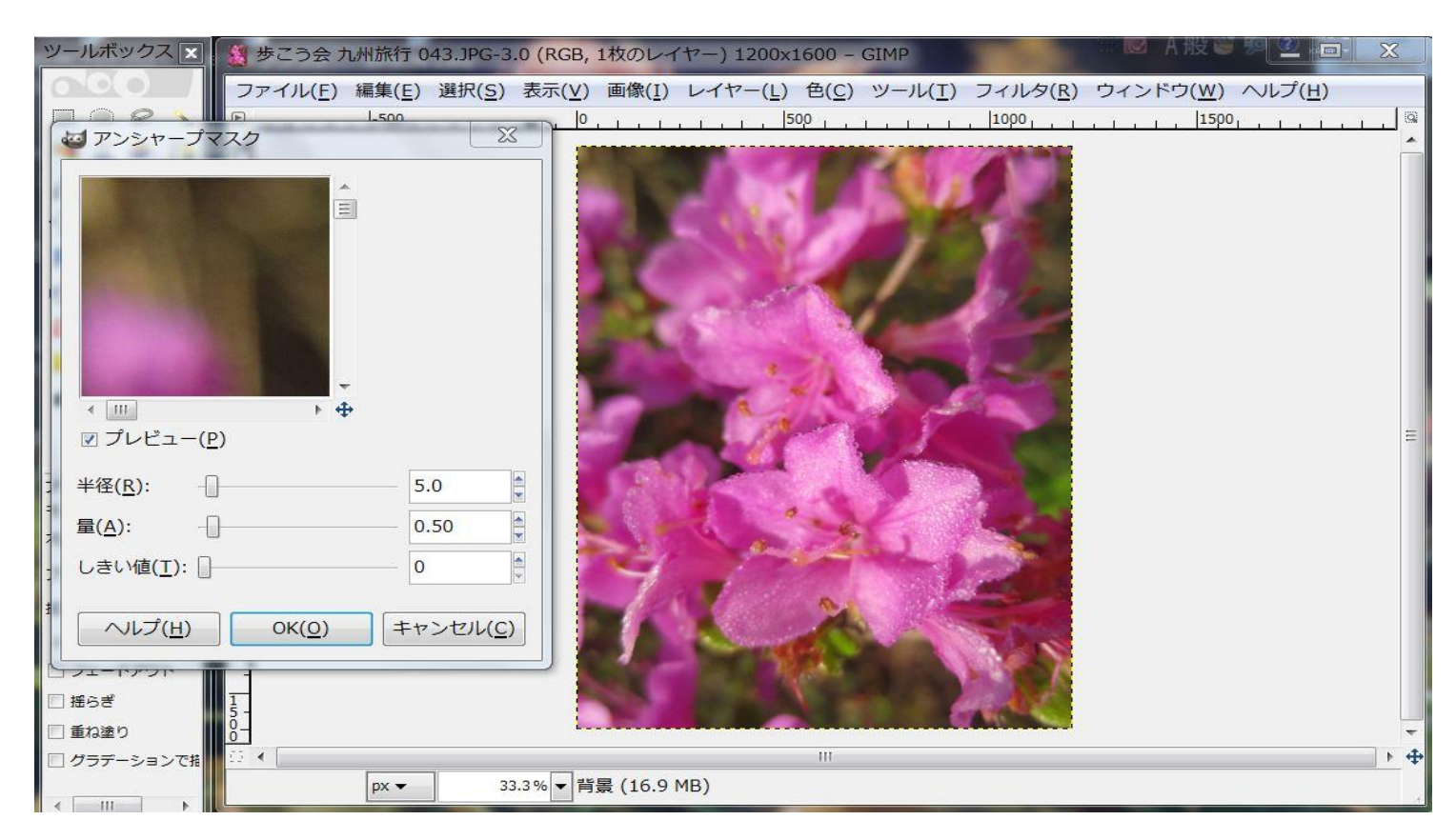

→半径(R) (exp:5.0)/量(A) (exp:0.50)/しきい値(exp:0)を適当に設定し→「OK」→不十分なら繰り返す→ 良ければ→ファイル(F)→別名を付けて保存(A) 注)極端な不自然さにならない程度にする。比較的程度の軽いものには有効である。

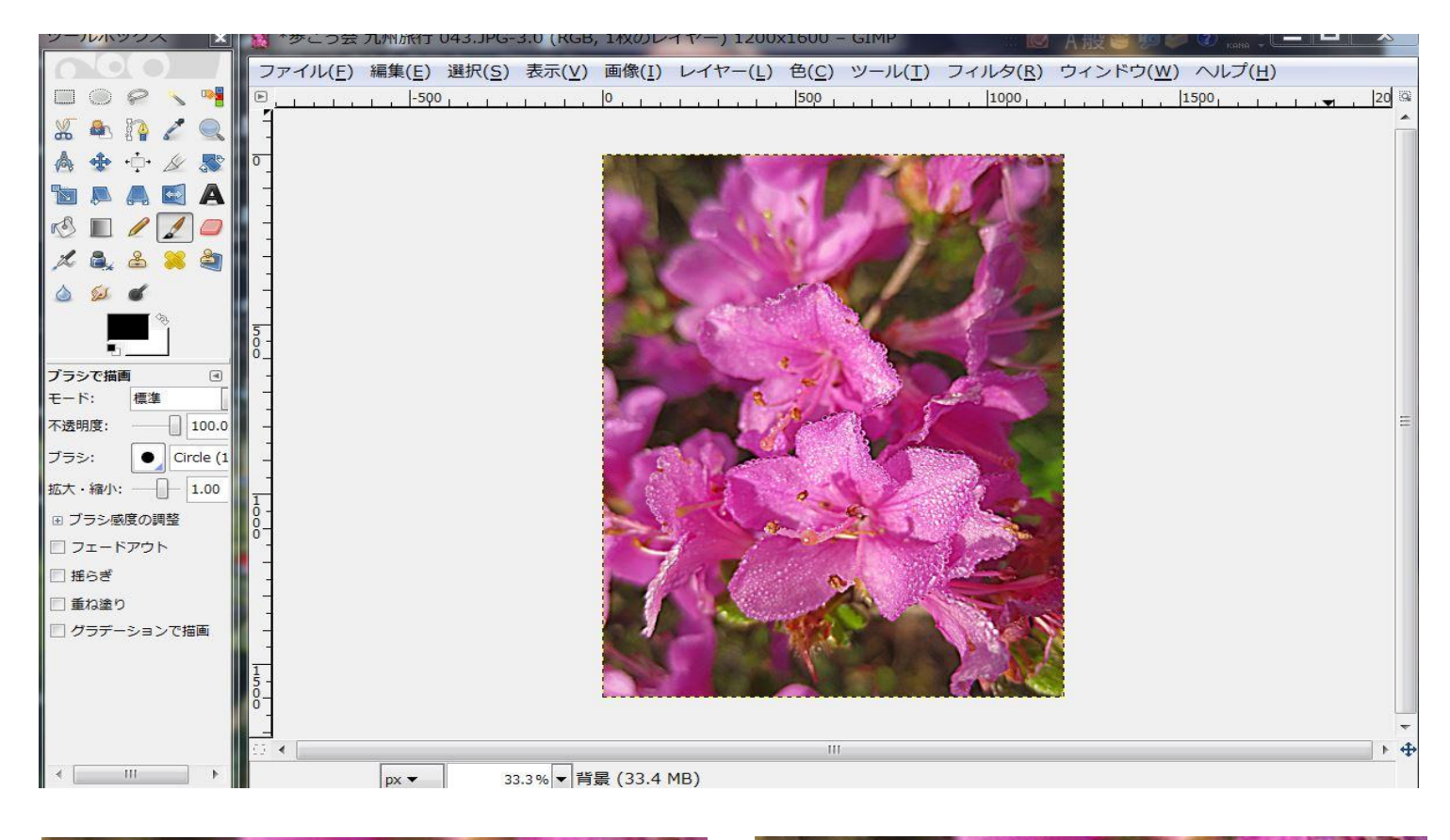

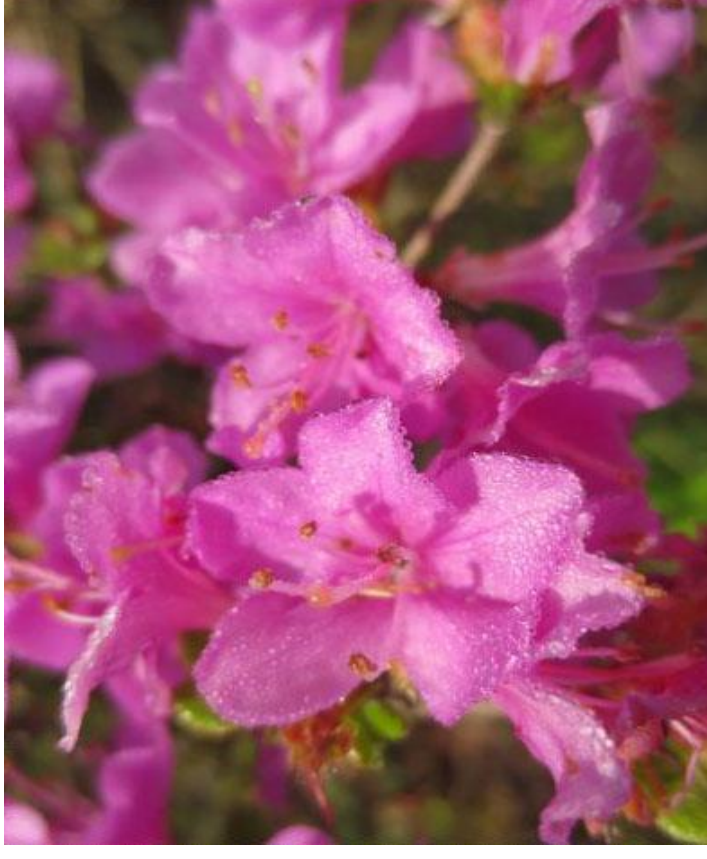

オリジナル画像 すいちょう かんしゃ かんしゃ おおし かんしゅう 修正後の画像